## **# Konfiguration der Auslagerungsdatei auslesen**

wmic pagefile list /format:list

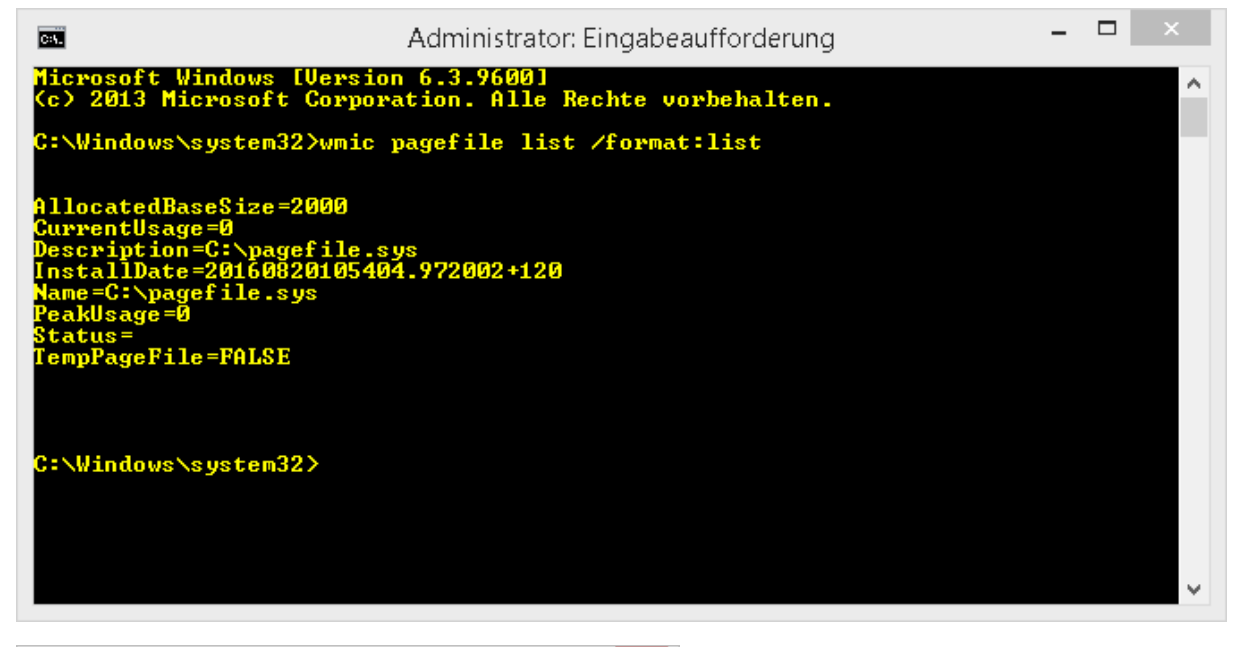

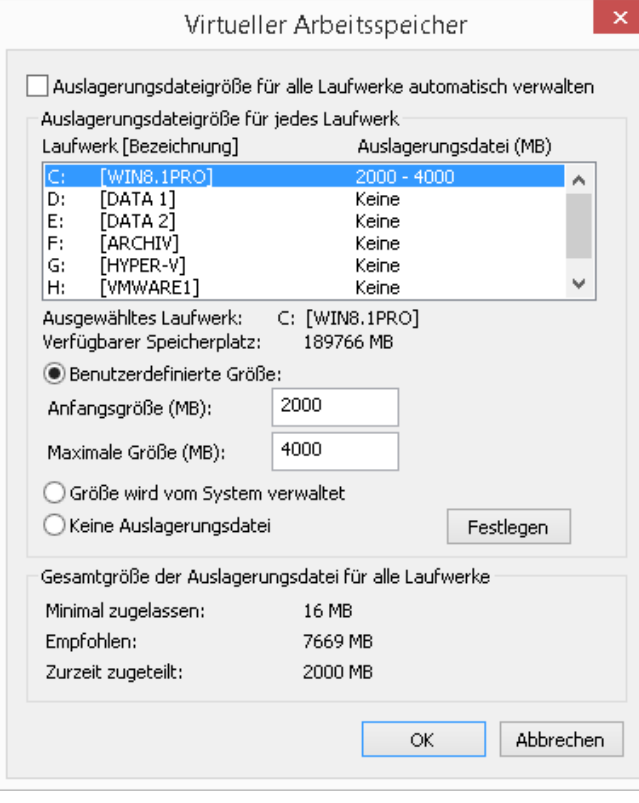

**Erstellt von Jörn Walter [www.der-windows-papst.de](http://www.der-windows-papst.de/) – 20.08.2016**

## **# Auslagerungsdatei löschen**

wmic pagefileset where name="C:\\pagefile.sys" delete

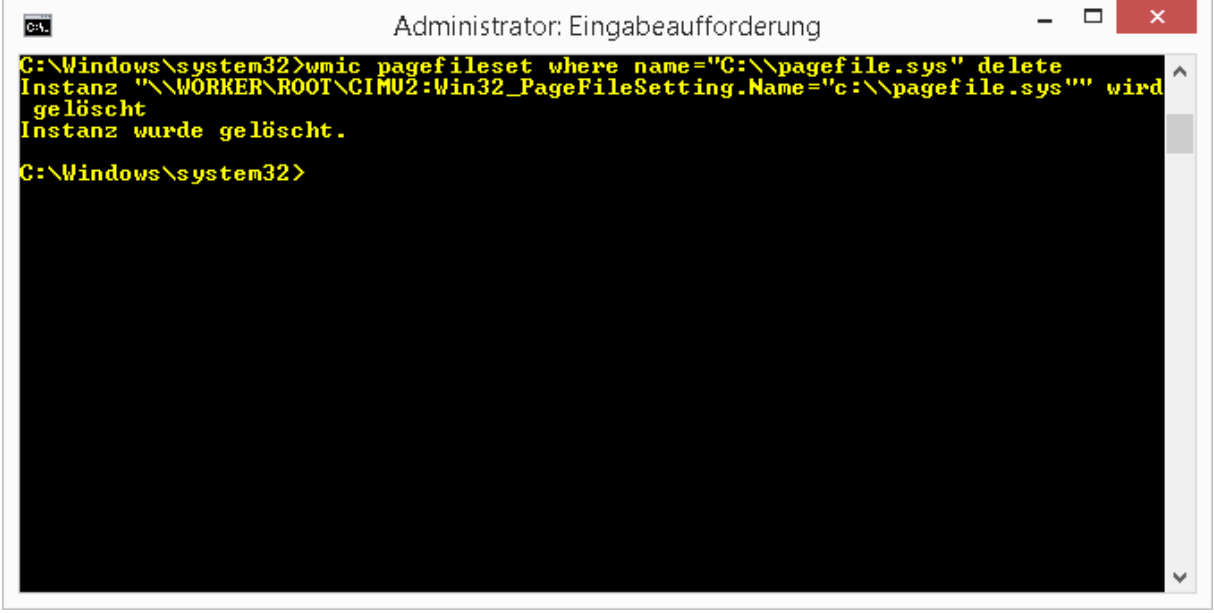

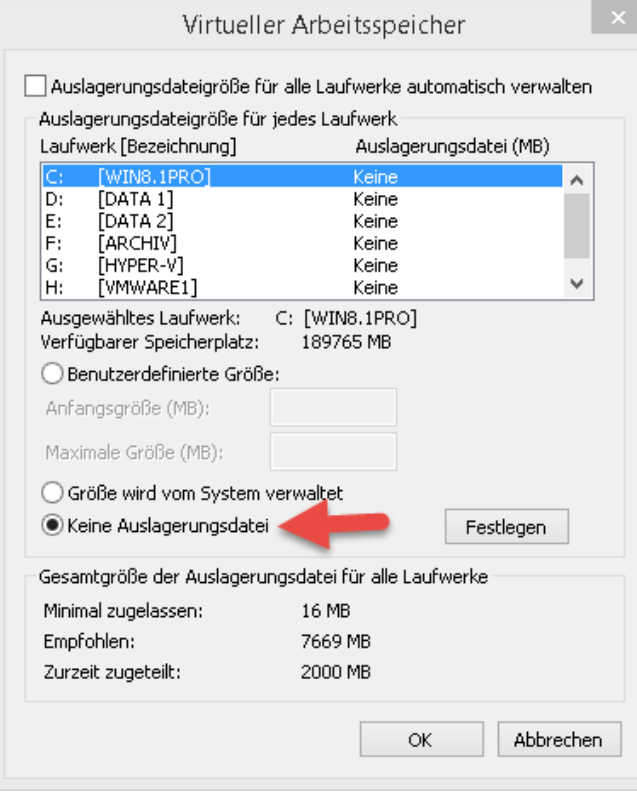

## **# Auslagerungsdatei erstellen und die Größe vergeben**

wmic pagefileset create name="C:\pagefile.sys"

```
wmic pagefileset where name="C:\\pagefile.sys" set 
InitialSize=2048,MaximumSize=4096
```
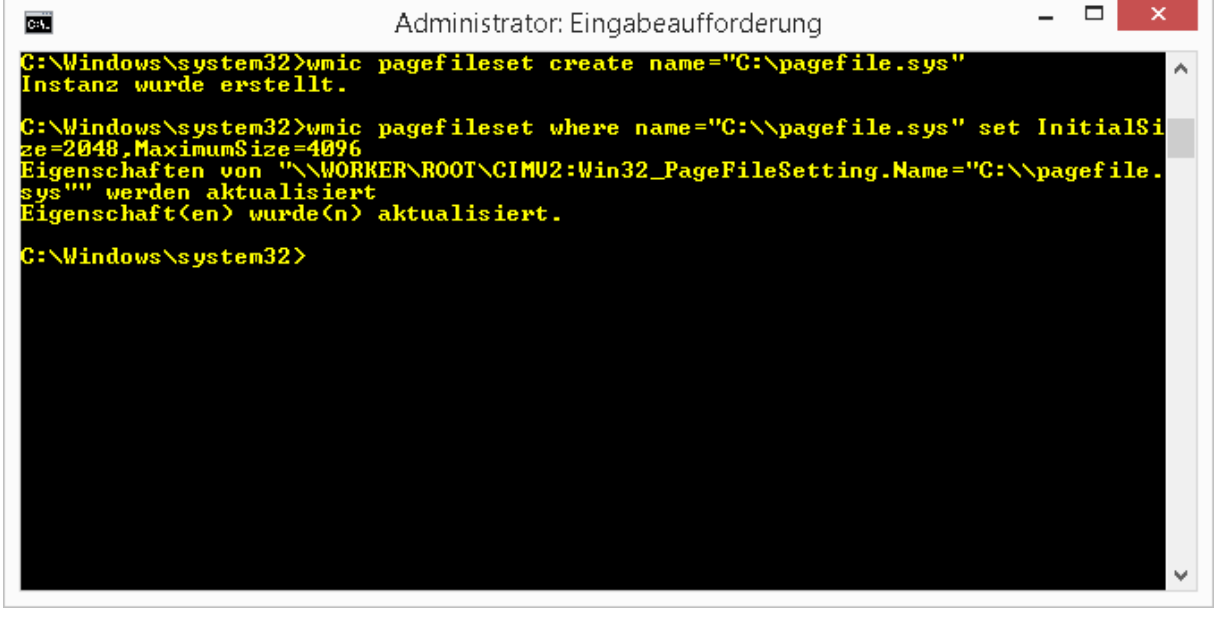

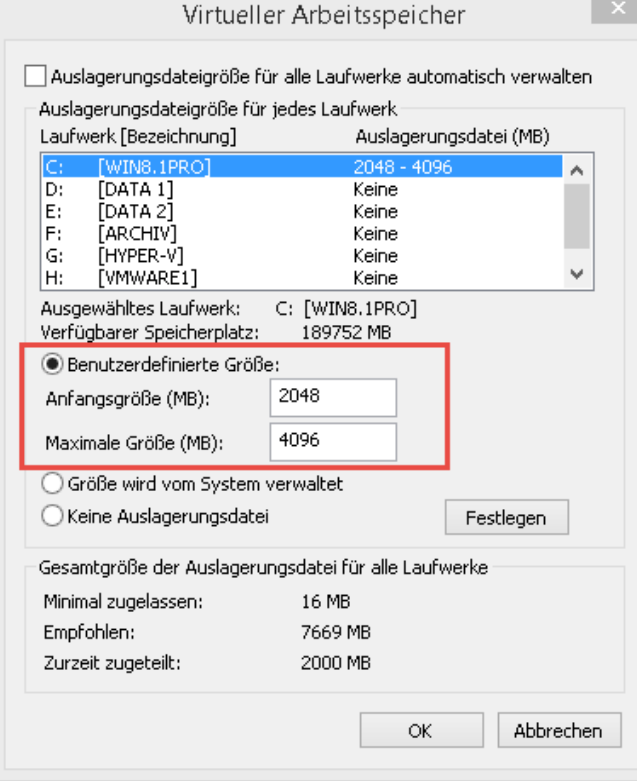